## **Uživatelská rozhraní 4. cvičení**

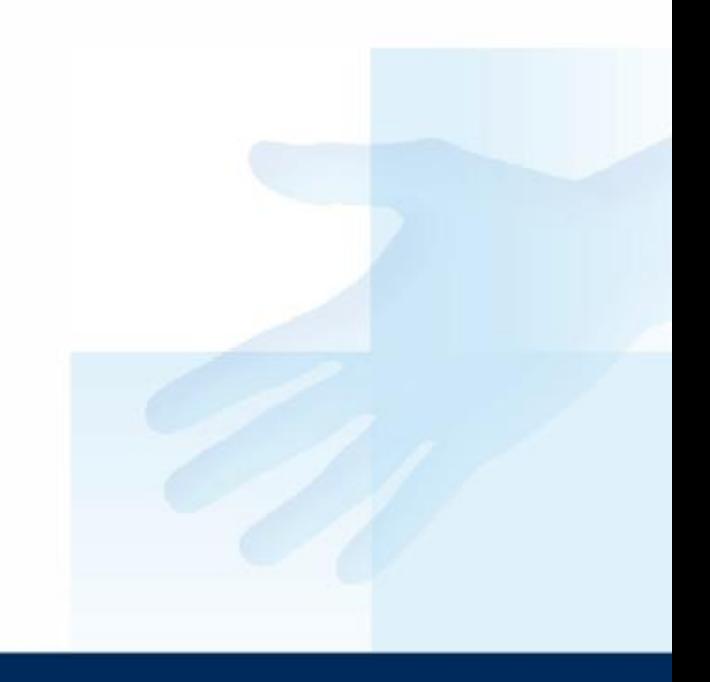

## Praktická úloha

- Pro cvičení opět můžete použít šablonu, na které se budeme dále seznamovat s jazykem Python a grafickou knihovnou TK.
- Design si můžete upravit libovolně podle sebe. Pokuste se vyzkoušet různé prvky, včetně nastavení jejich vlastností.

## Formulář kontaktů

Jedná se o jednoduchý "formulář kontaktů ", **vzhled a funkčnost** si na cvičeních navrhněte ve spolupráci s cvičícím.

*sab\_formular.py*

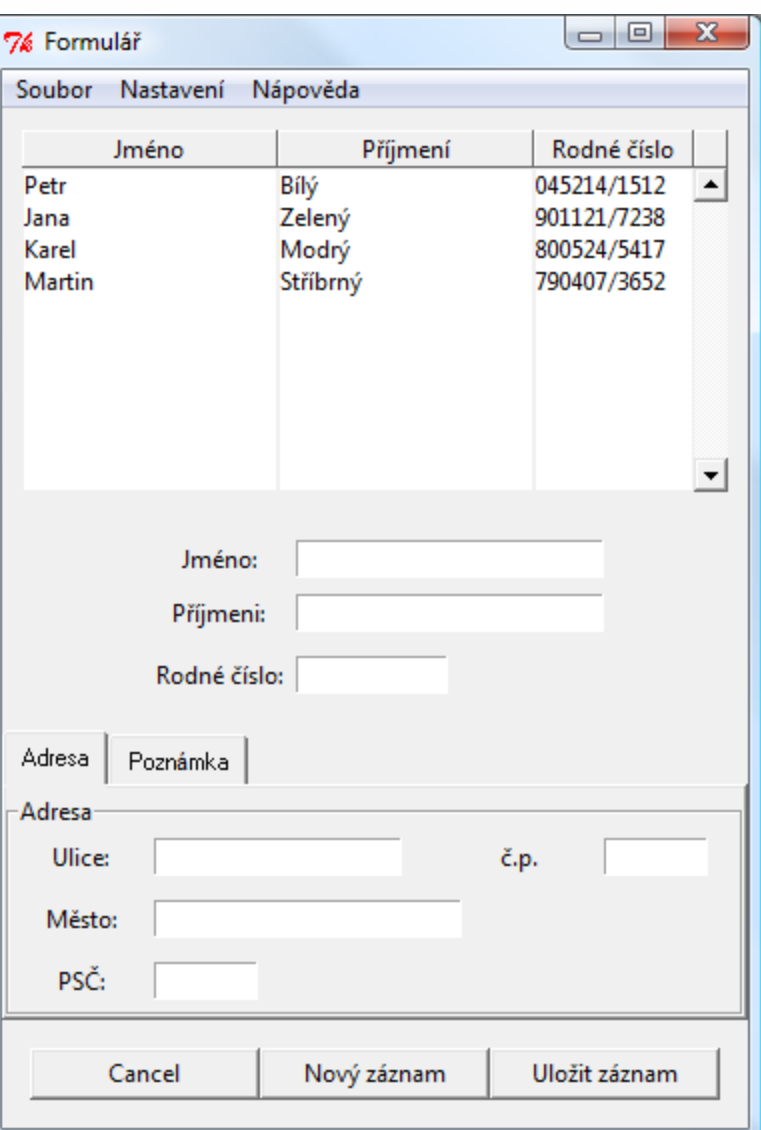

## Chování

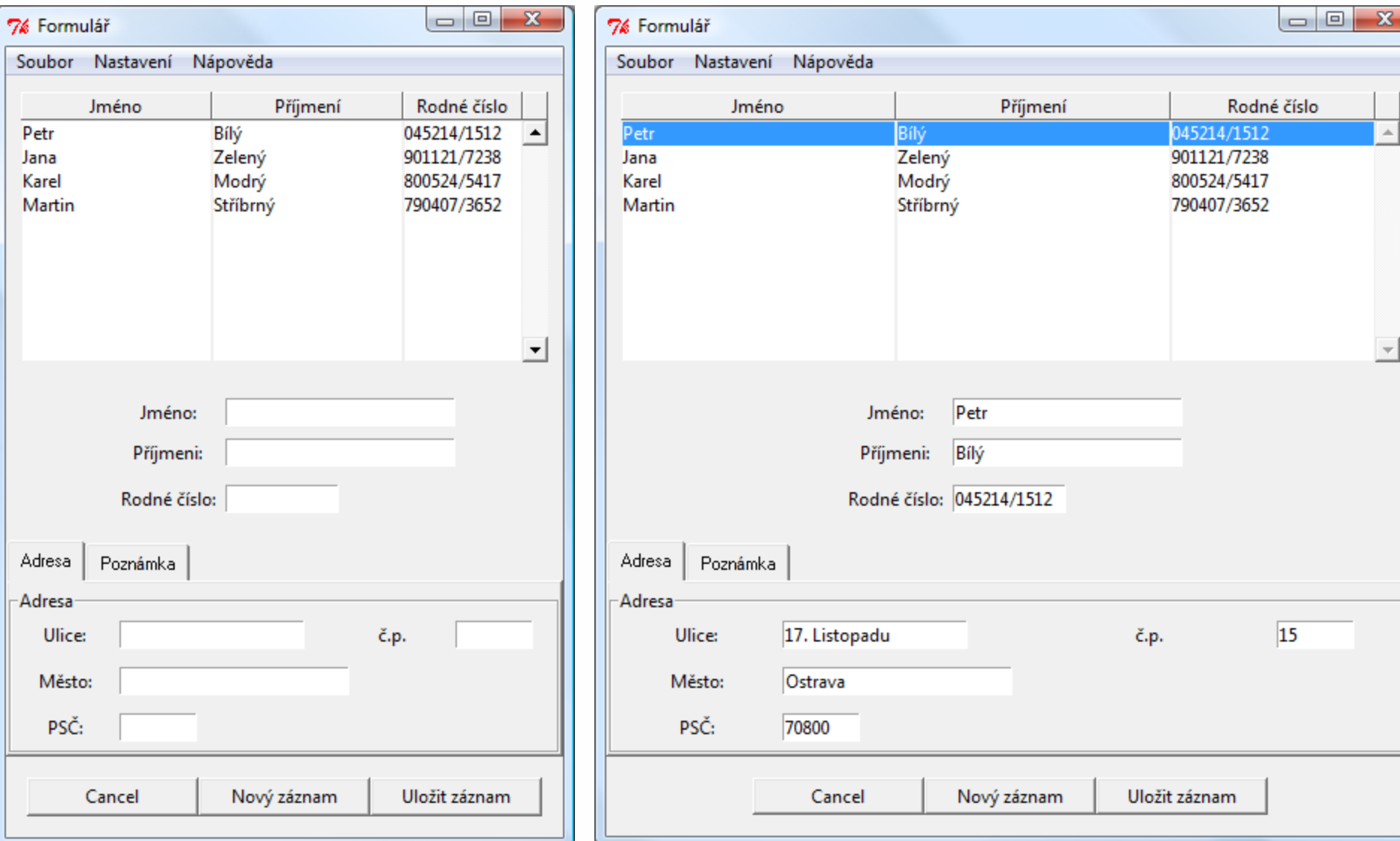

## Tix - Tk Interface eXtension

Modul rozšířující další GUI prvky pro použití při návrhu. NoteBook, Menu, ComboBox, FileEntry atd.

http://docs.python.org/library/tix.html

http://tix.sourceforge.net/

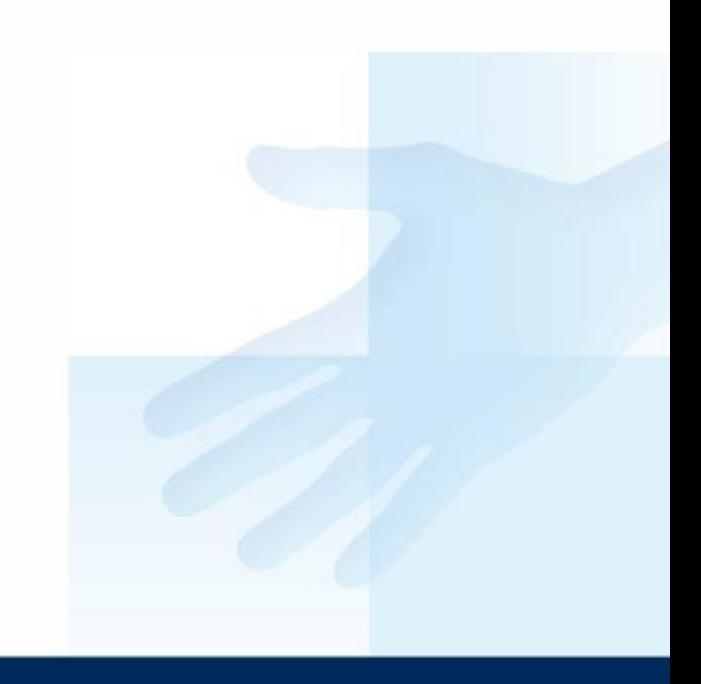

## Tix - NoteBook

from Tkinter import \* import Tix

```
class myApp:
def __init (self, master):
  self.nb = Tix.NoteBook(master)
  self.nb.add("page1", label="Prvni")
  self.nb.add("page2", label="Druhe")
```

```
 self.p1 = self.nb.subwidget_list["page1"]
self.p2 = self.nb.subwidget_list["page2"]
self.nb.pack(expand=1, fill=BOTH)
#A1 
self.la1 = Label(self.p1, text="Prvni okno")
self.la1.pack()
#B1
self.la2 = Label(self.p2, text="Druhe okno")
```

```
 self.la2.pack()
```

```
root = Tix.Tk()app = myApp(root)root.mainloop()
```
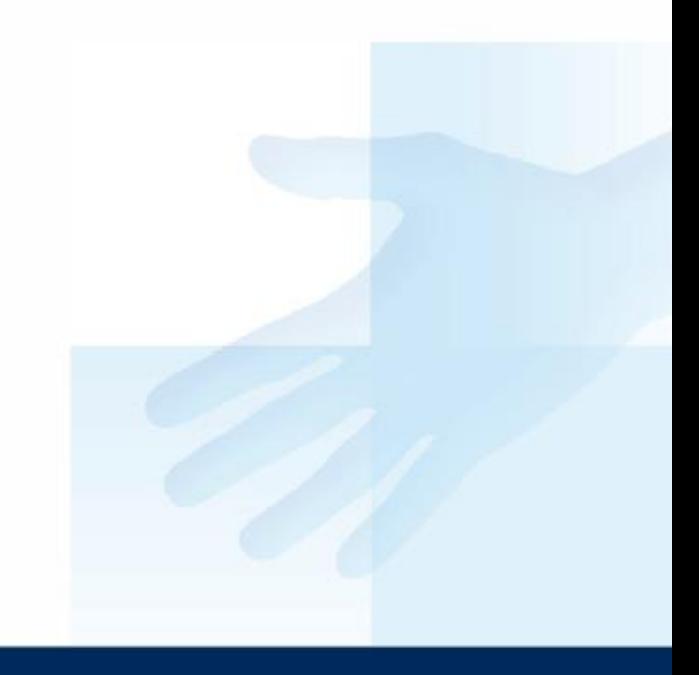

# Nové okno – výlučný přístup

- **grab\_set()** výlučný přístup k událostem
- **grab\_release()** ukončení výlučného přístupu

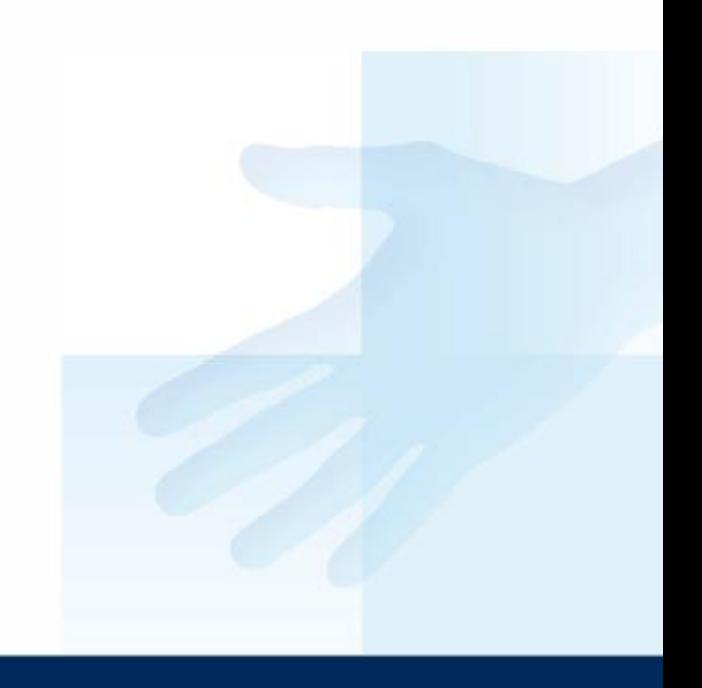

## **Entry**

 $en = Entry()$ 

en.get(): en.delete(0, END) en.insert(END, "test")

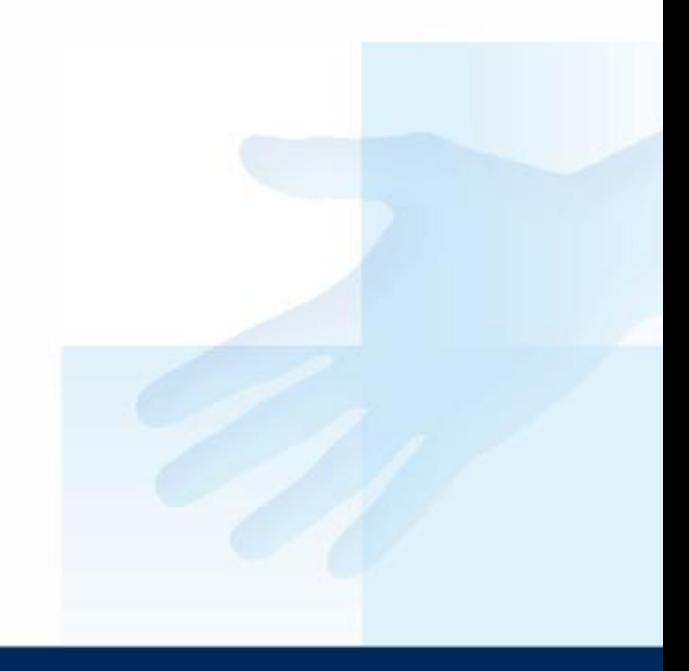

## **Odkazy**

<http://www.py.cz/> <http://www.haucks.org/> #MultiListbox

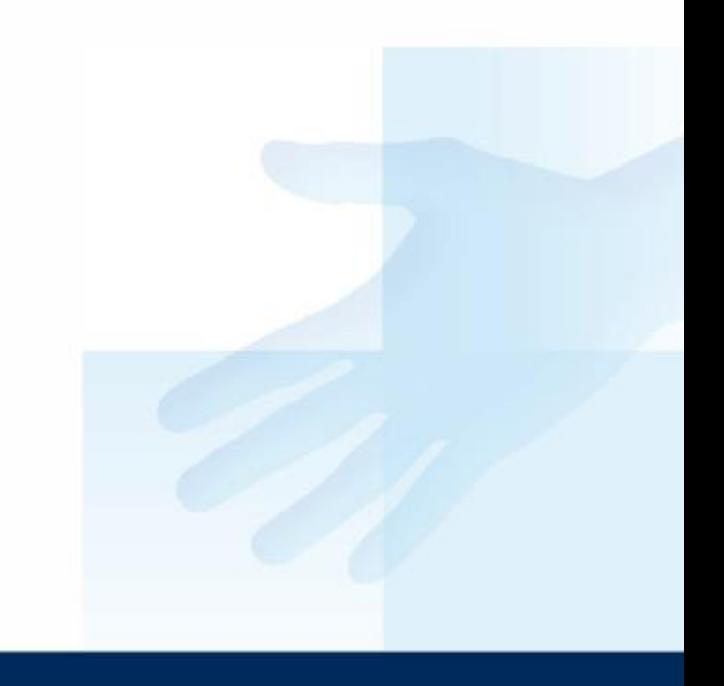

#### Dopracovat funkčnost a vzhled.

#### Děkuji za pozornost.